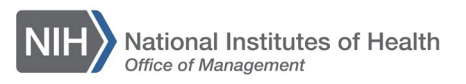

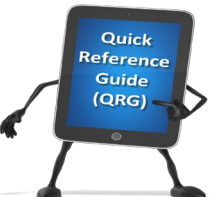

## *LEARNING MANAGEMENT SYSTEM (LMS)* **ACCESSING BOOKS & VIDEOS FROM THE LMS**

Do you know that federal staff have access to hundreds of books for free from the LMS? Books & Videos gives federal staff access to books in Business, IT, Project Management and many other interesting categories. You just need to register once, and then Books & Videos will then be available in your Current Learning section. This Guide provides instructions for federal staff on how to access Books & Videos in the LMS.

1. Log into the LMS.

**NOTE:** For instructions about logging on, refer to the Log-On Instructions [\(TS02-L\)](https://hr.nih.gov/sites/default/files/public/documents/hr-systems/lms/pdf/ts02-l-employee-log.pdf) QRG.

2. In the Catalog Search section, enter Books & Videos in the Search field and then select the **Search** button.

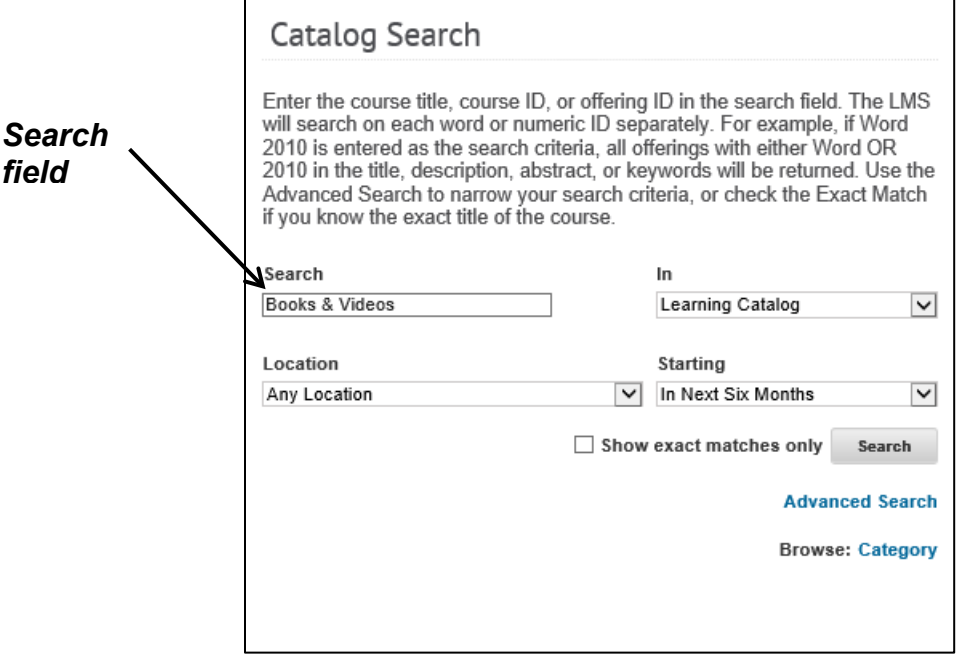

Figure 1 – Search field and Search button in the Catalog Search portlet

3. From the Search Catalog screen select the **Launch Content** link.

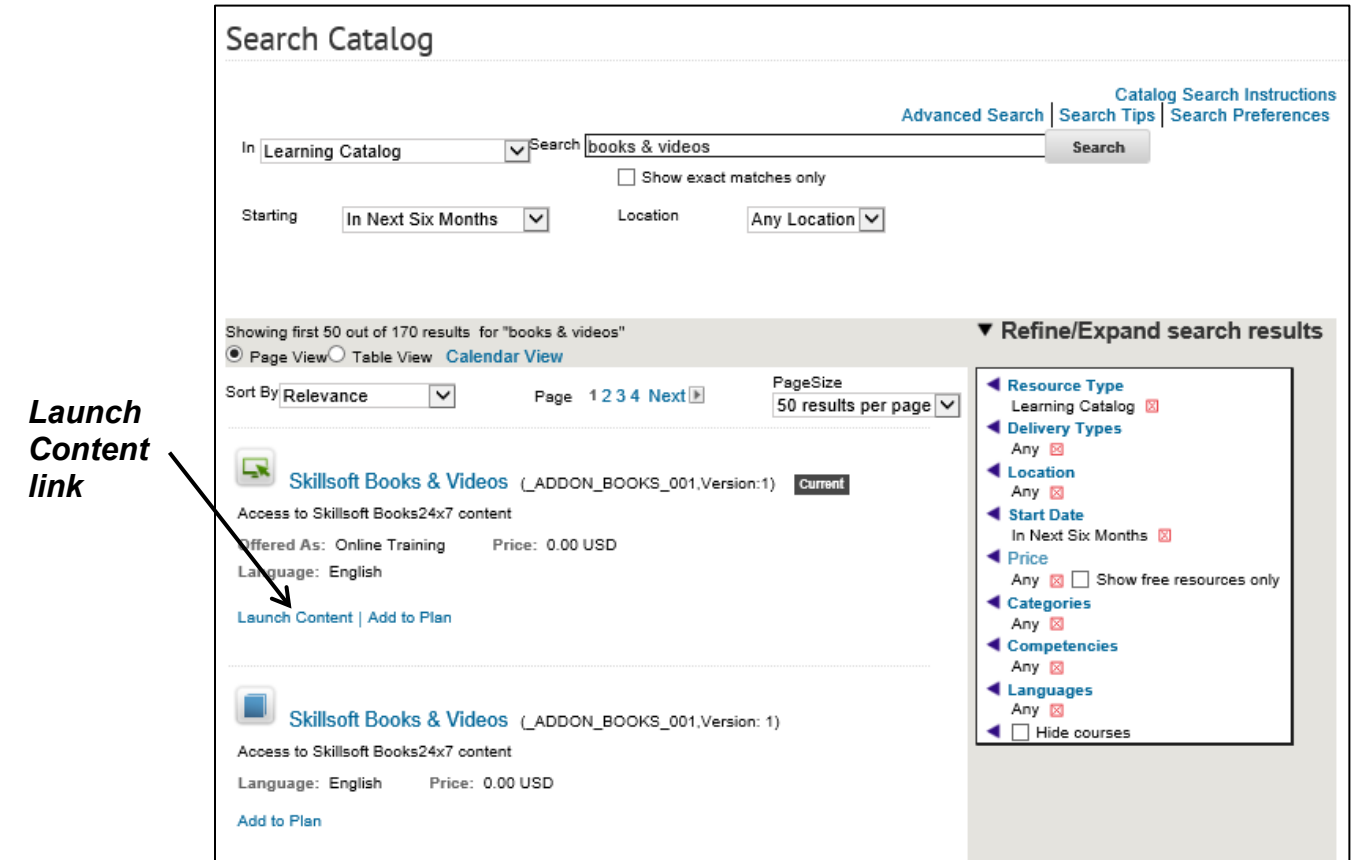

Figure 2 – Launch Content link for the Books & Videos course

4. You may be presented with a message advising that you have already registered for the offering, select the **Go to Registration** link under the Actions section.

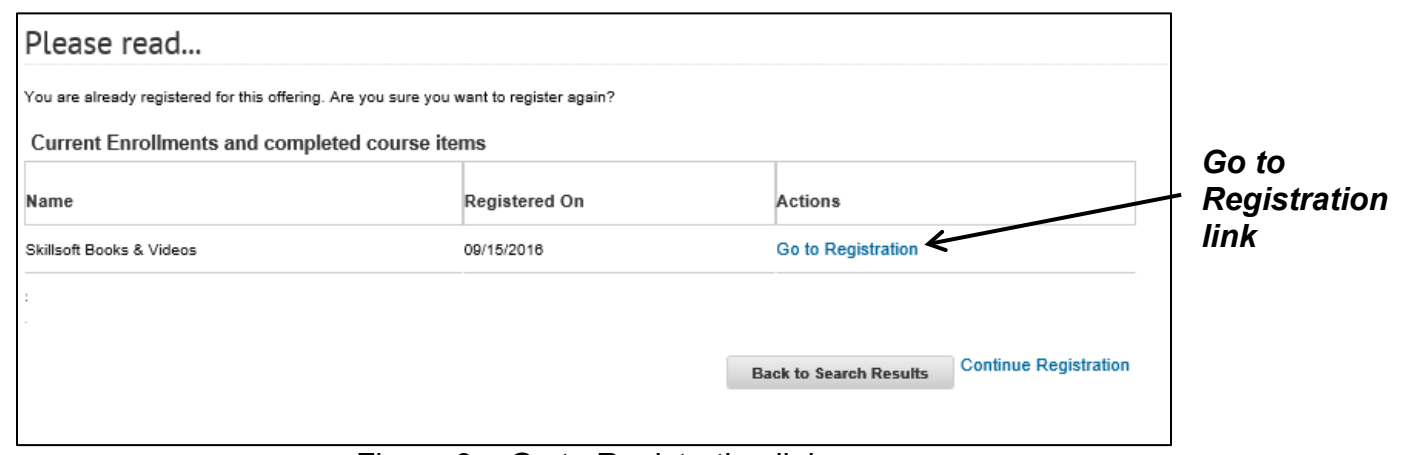

Figure 3 – Go to Registration link

5. Click the **Launch Content** button (there are three buttons, at the top-right of the page, in the middle-right of the page, and at the bottom of the page).

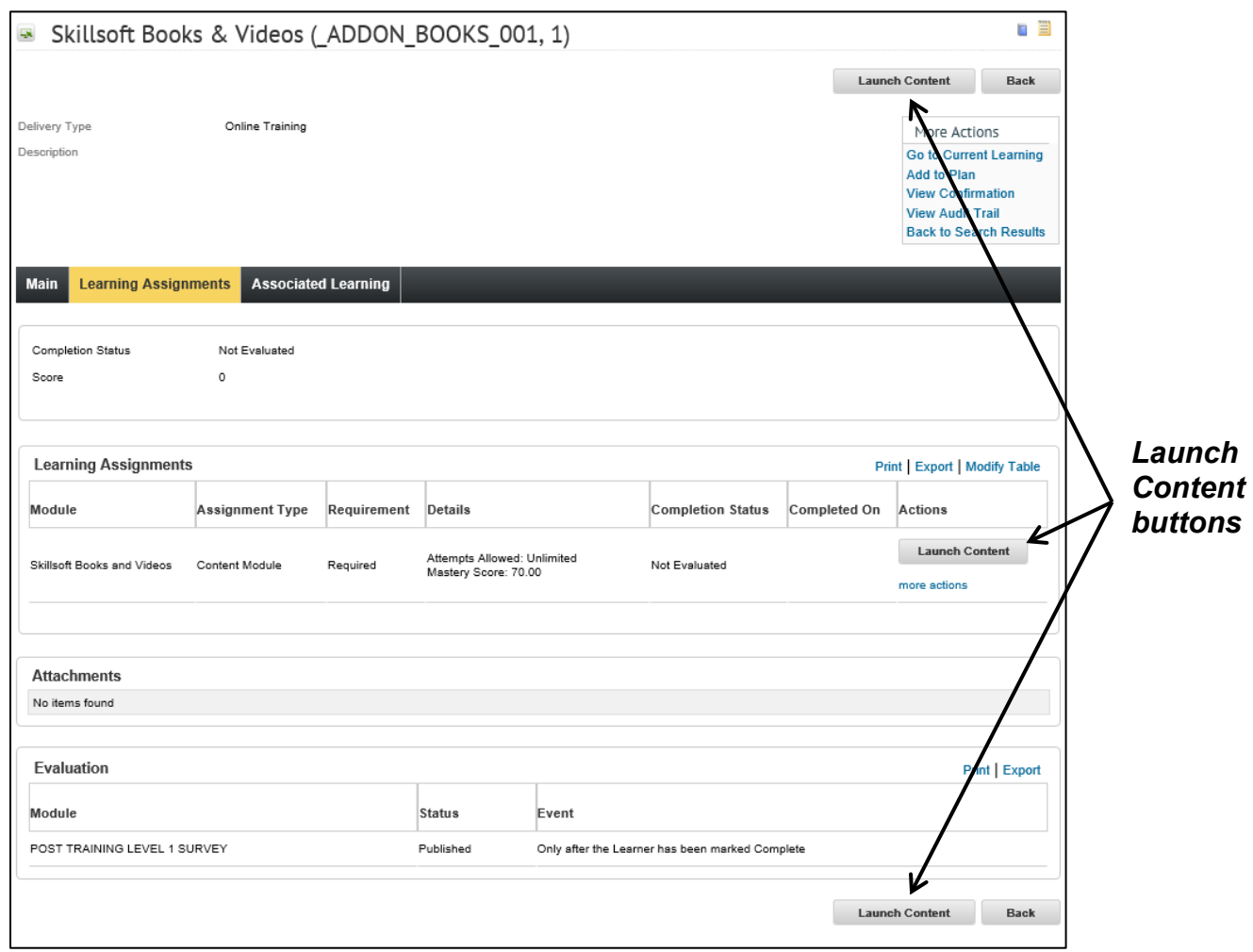

Figure 4 – Launch Content buttons for the Books & Videos course

6. Select the **SkillSoft Books & Videos** link on the pop-up window.

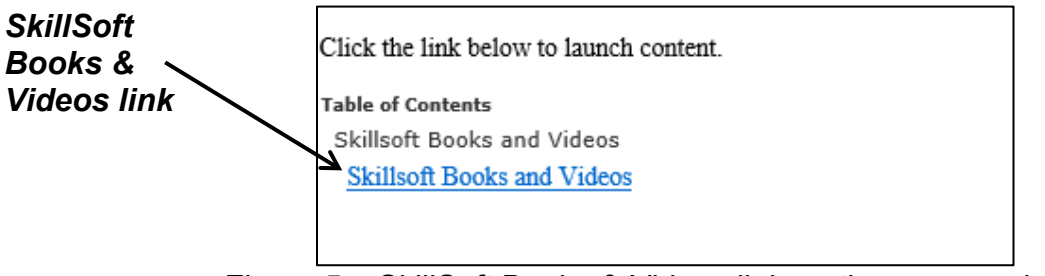

Figure 5 – SkillSoft Books & Videos link on the pop-up window

7. The NIH Books & Videos home page has been configured for our organization to have some specialized topics in the left navigation panel.

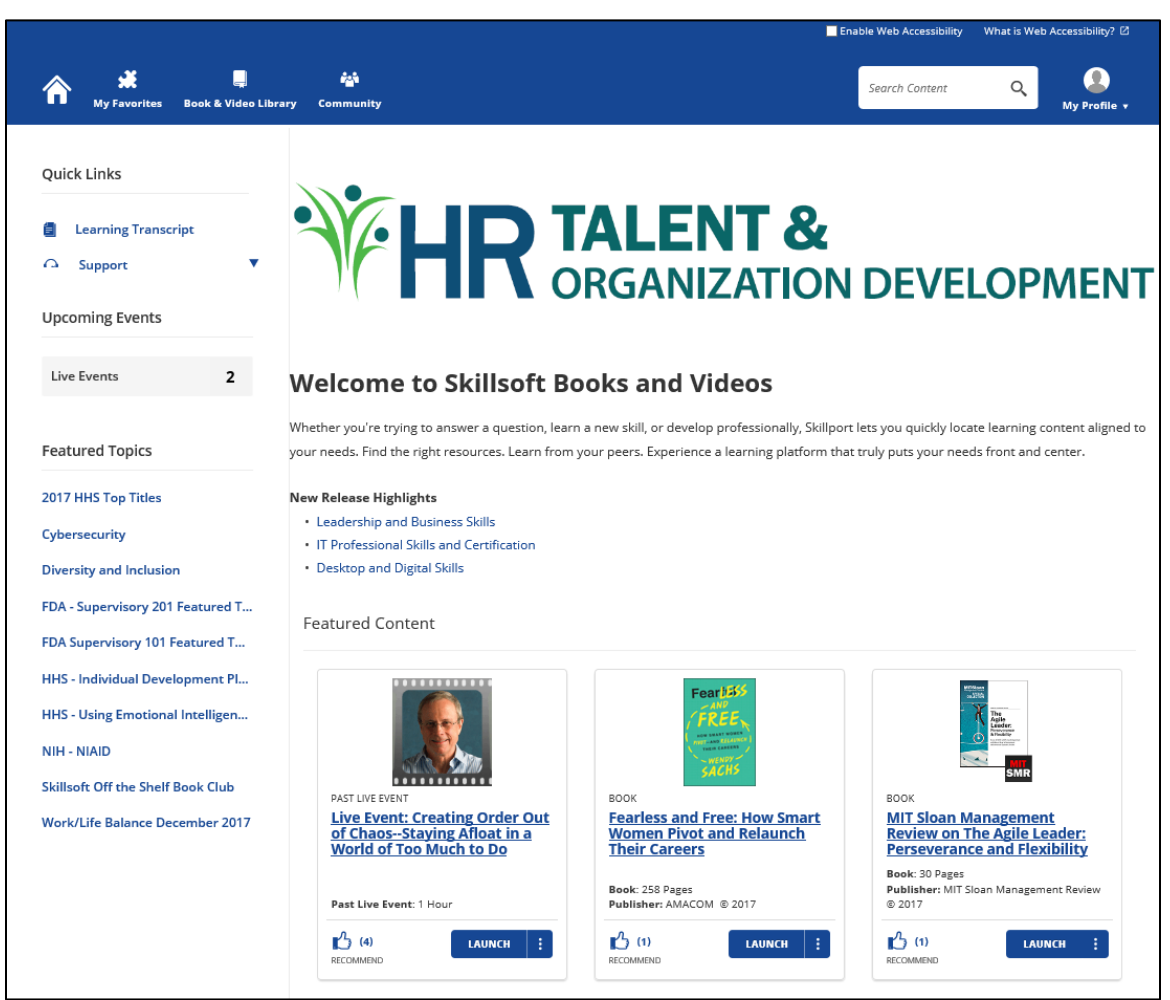

Figure 6 – Welcome to Skillsoft Books and Videos home page

**IMPORTANT**: Books & Videos courses will never be marked as complete on your Transcript. To access Books & Videos again in the future, navigate to your Current Learning section. For additional information about how to get started with Books & Videos please visit:<http://help.books24x7.com/bkb>

## **If you experience trouble with this process, please refer to the** [LMS Support](https://hr.nih.gov/hr-systems/lms)  [Page.](https://hr.nih.gov/hr-systems/lms)